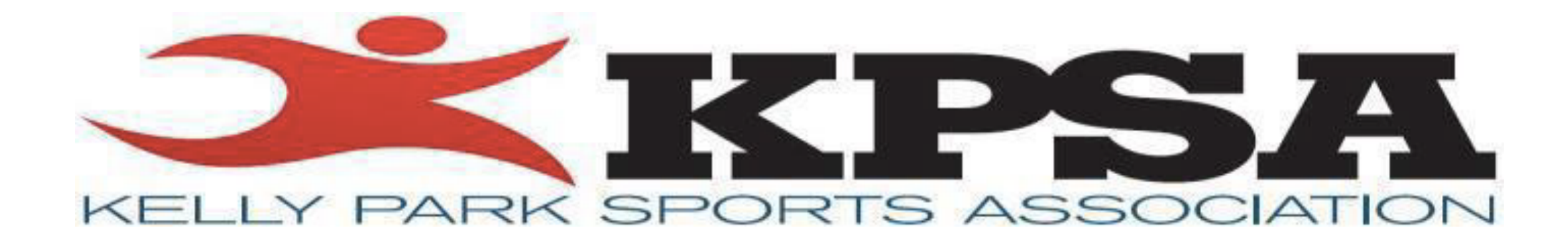

# Step by Step: Online Registration

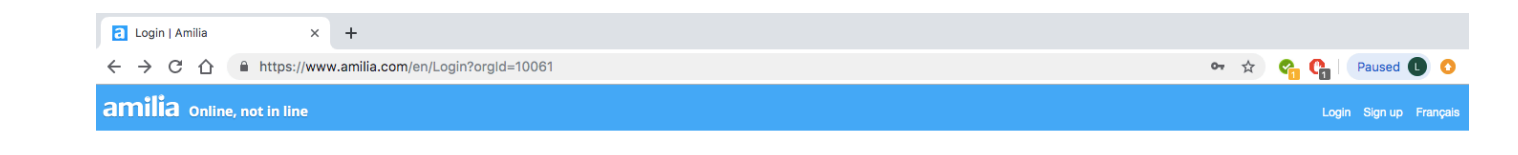

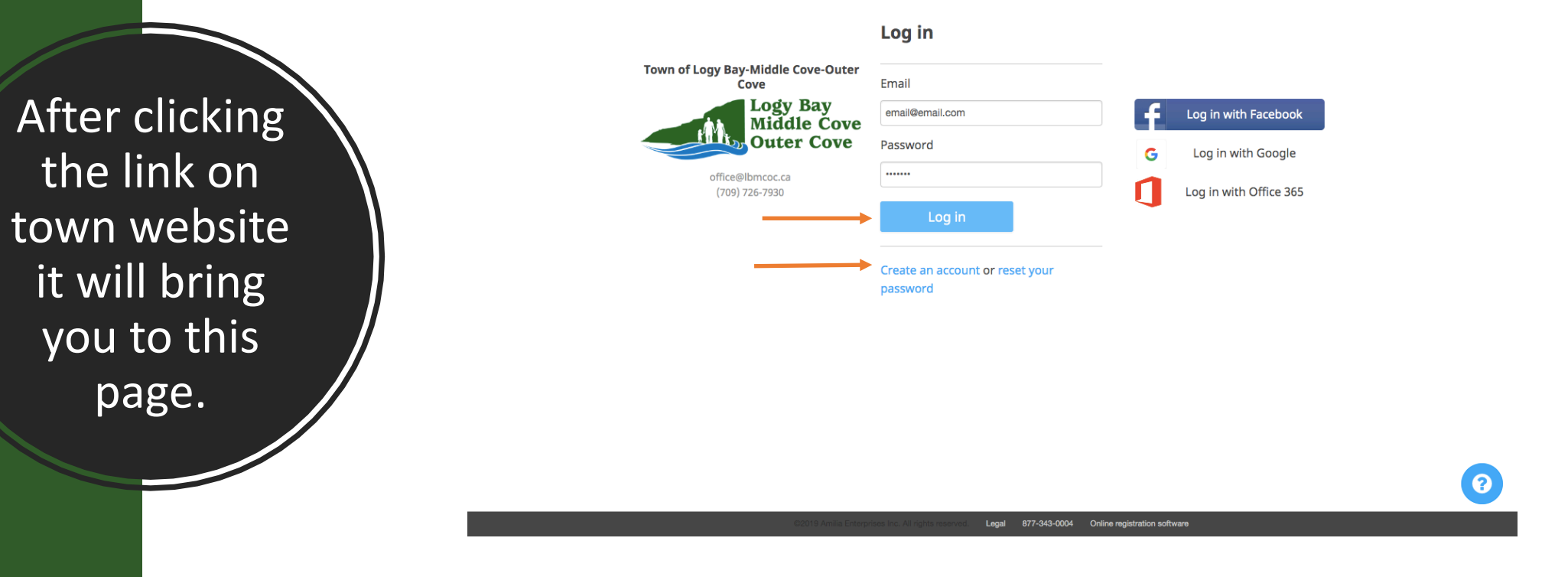

- If you already have an account with amilia login in
- If not, click "create an account" under login button

If you a new user to amilia, it will take you through a quick tour of your account 

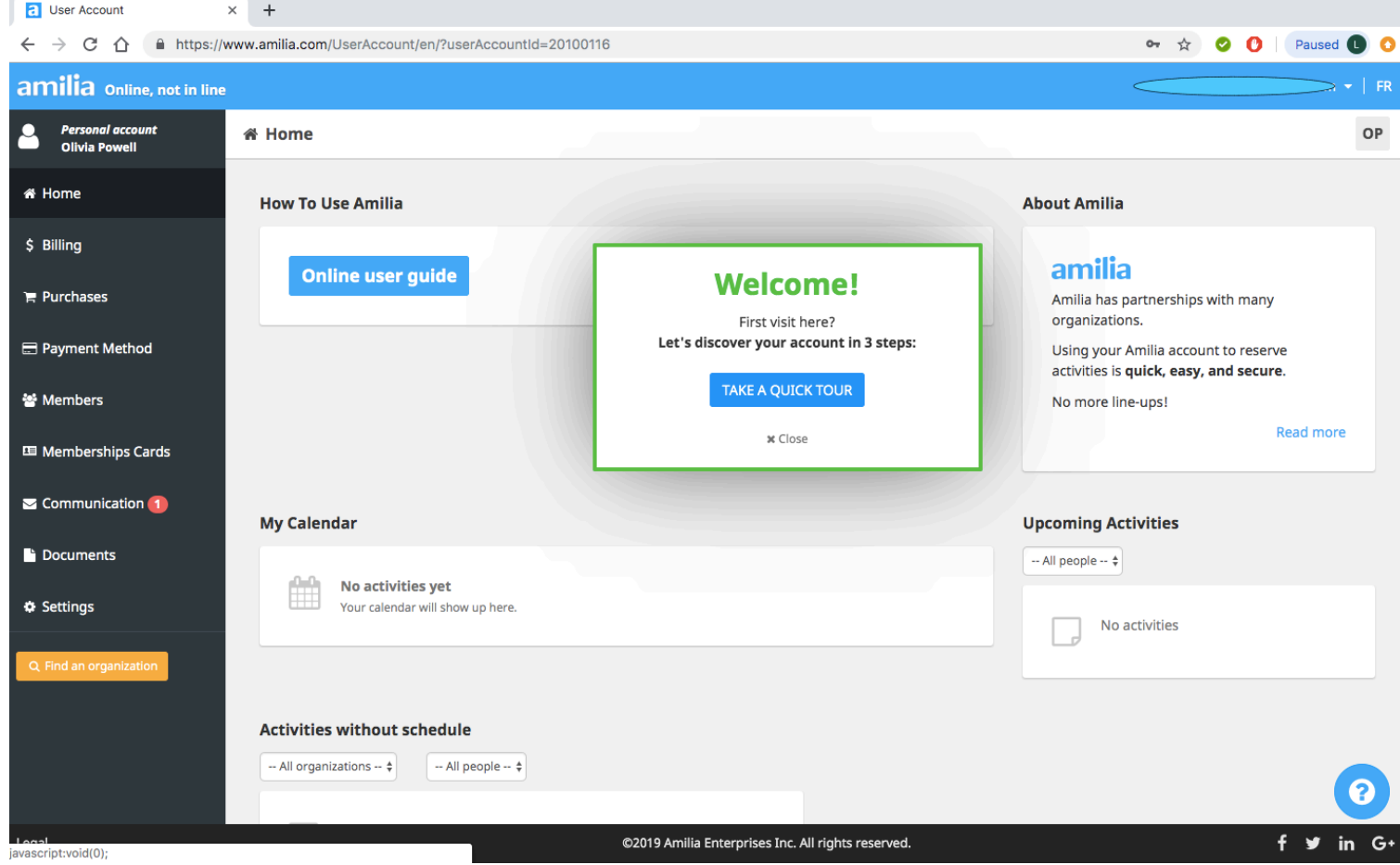

**Step 3**

After exploring your account click on find an organization located in orange at the bottom of your screen

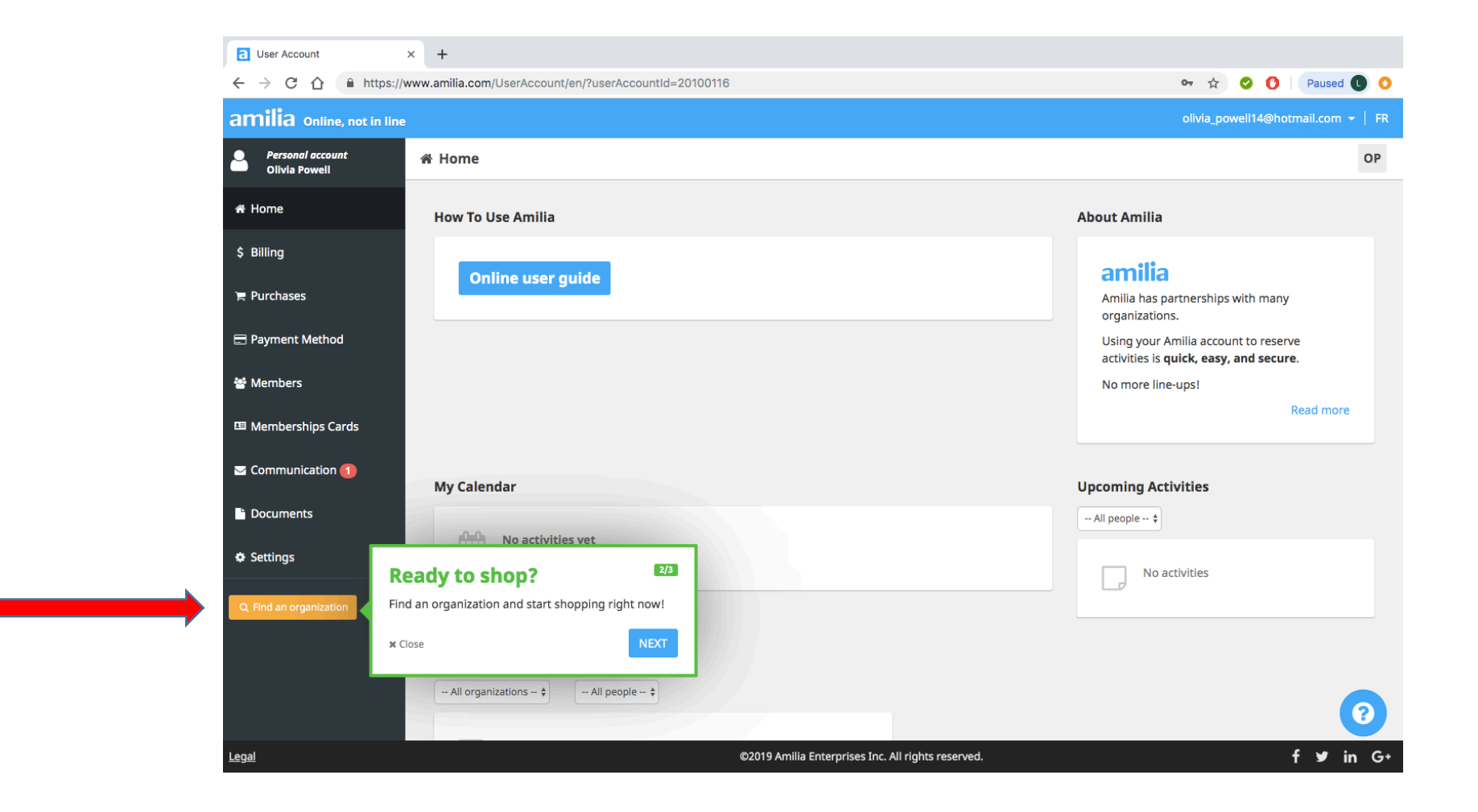

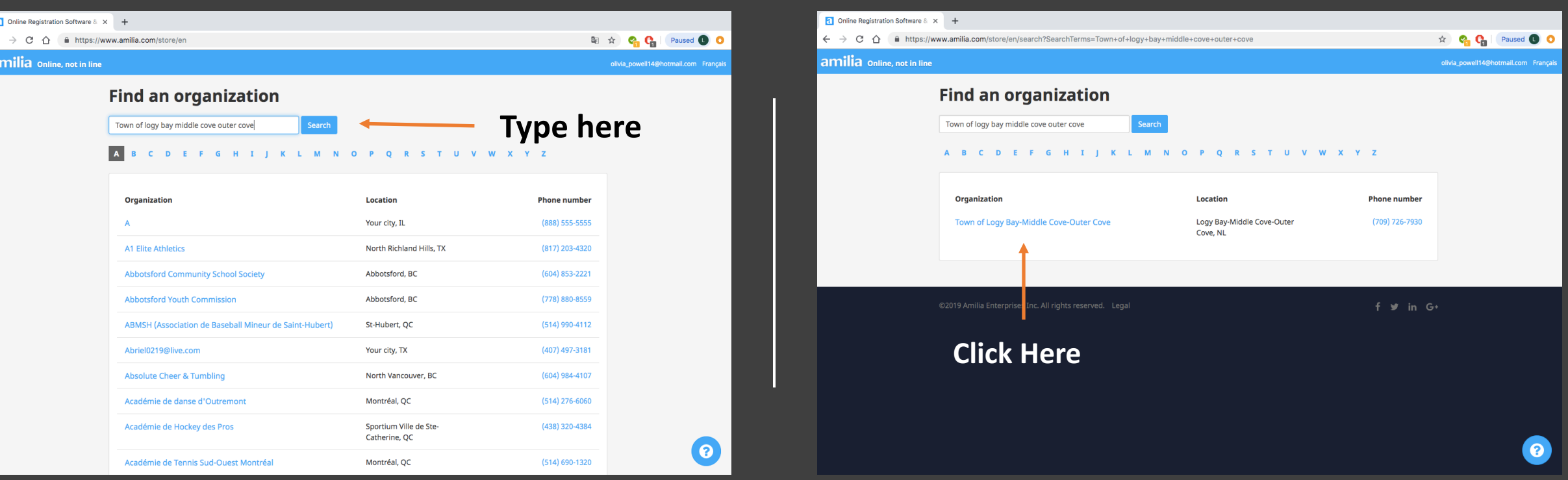

This will then bring you to a search bar where you can type Town of Logy Bay Middle Cove Outer Cove to find our registration program, when located click on "Town of Logy Bay Middle Cove Outer Cove"

#### This will then bring you to own registration home page. Click on "Kelly Park Sports Association" to view our programs

 $\leftarrow$ 

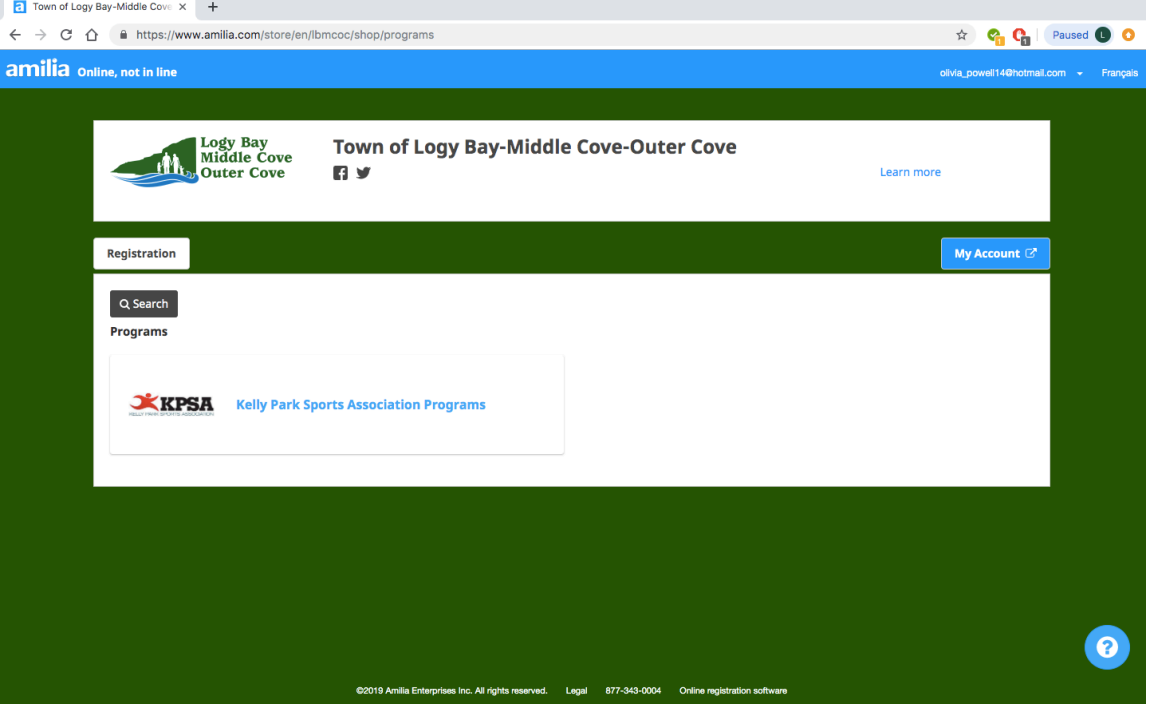

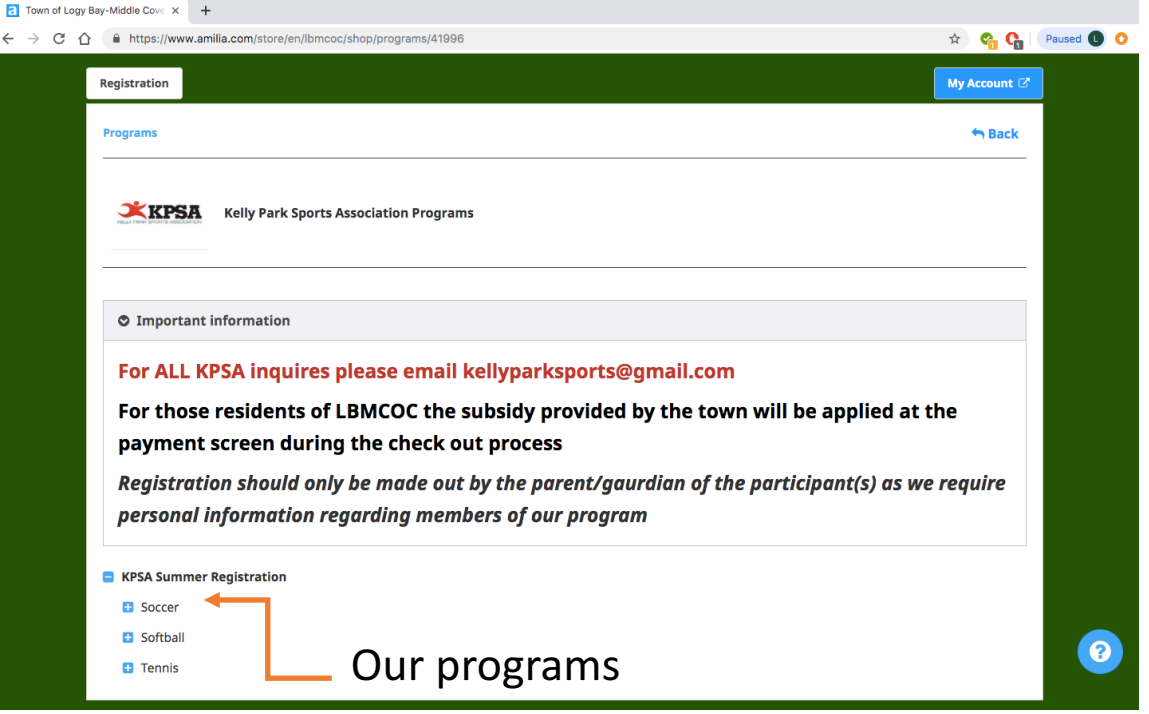

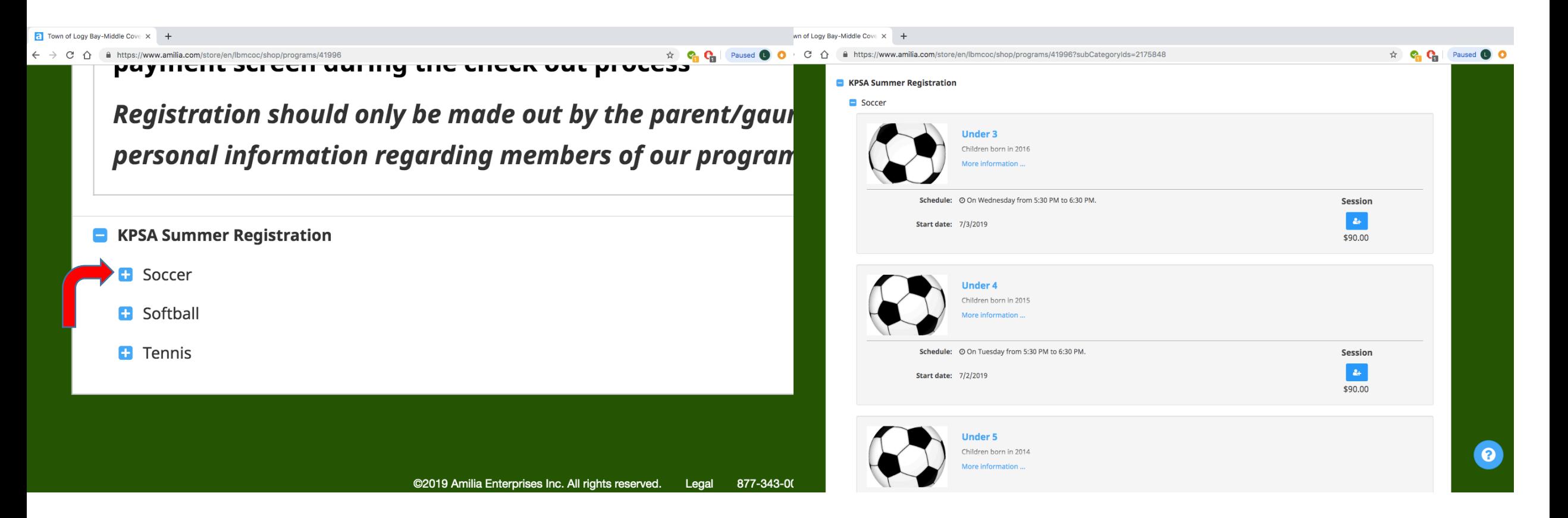

When you click on the  $+$  next to the activity a drop menu with all available session/ages groups will show

• Click on the session button shown below to register for the selected activity

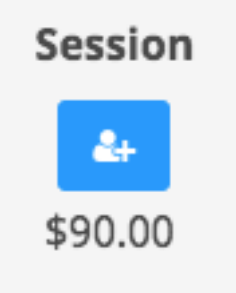

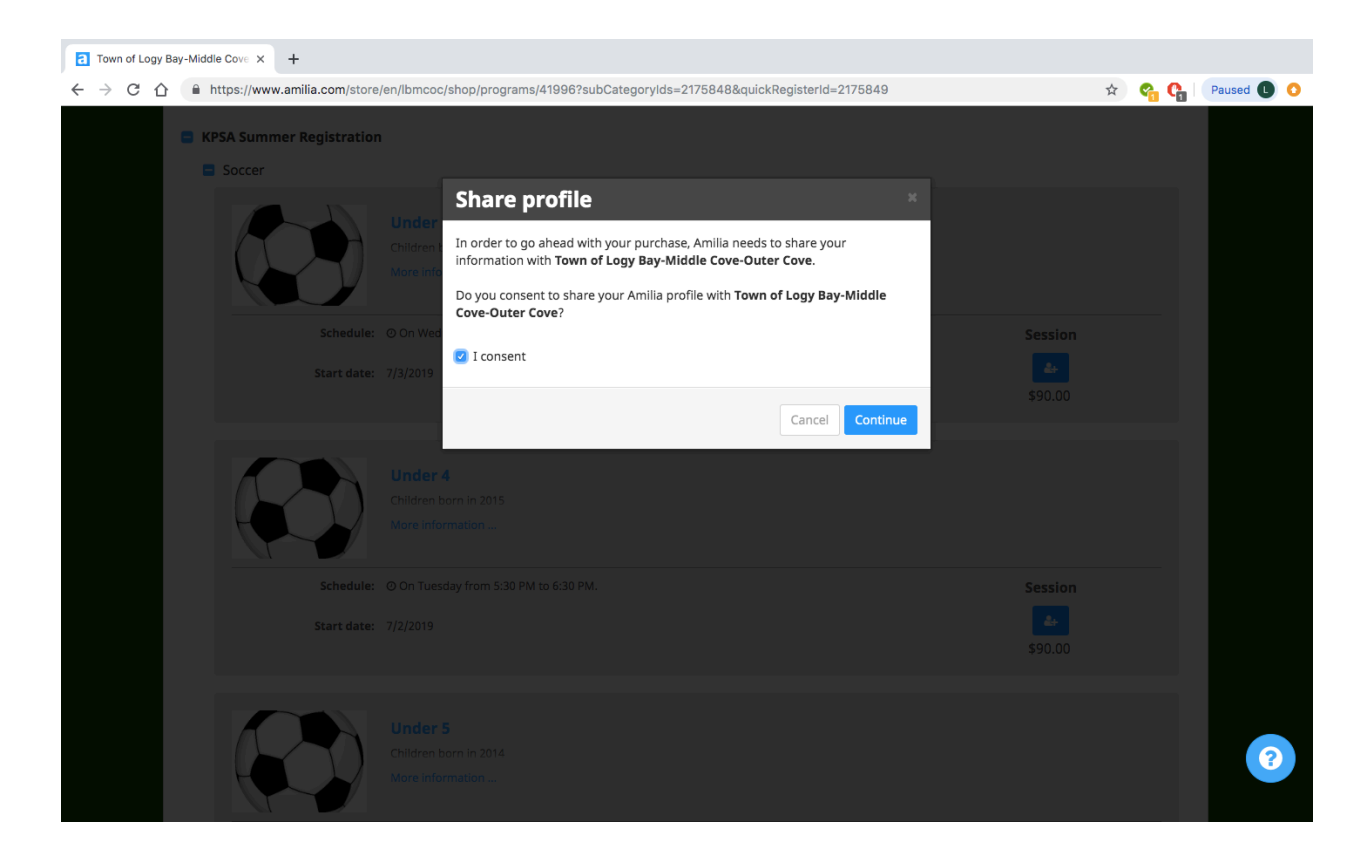

You must then click the "I consent" box to to share your profile with the town and continue with registration

A https://www.amilia.com/store/en/lbmcoc/shop/programs/41996?subCategoryIds=2175848&quickRegisterId=2175849

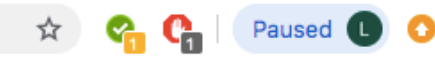

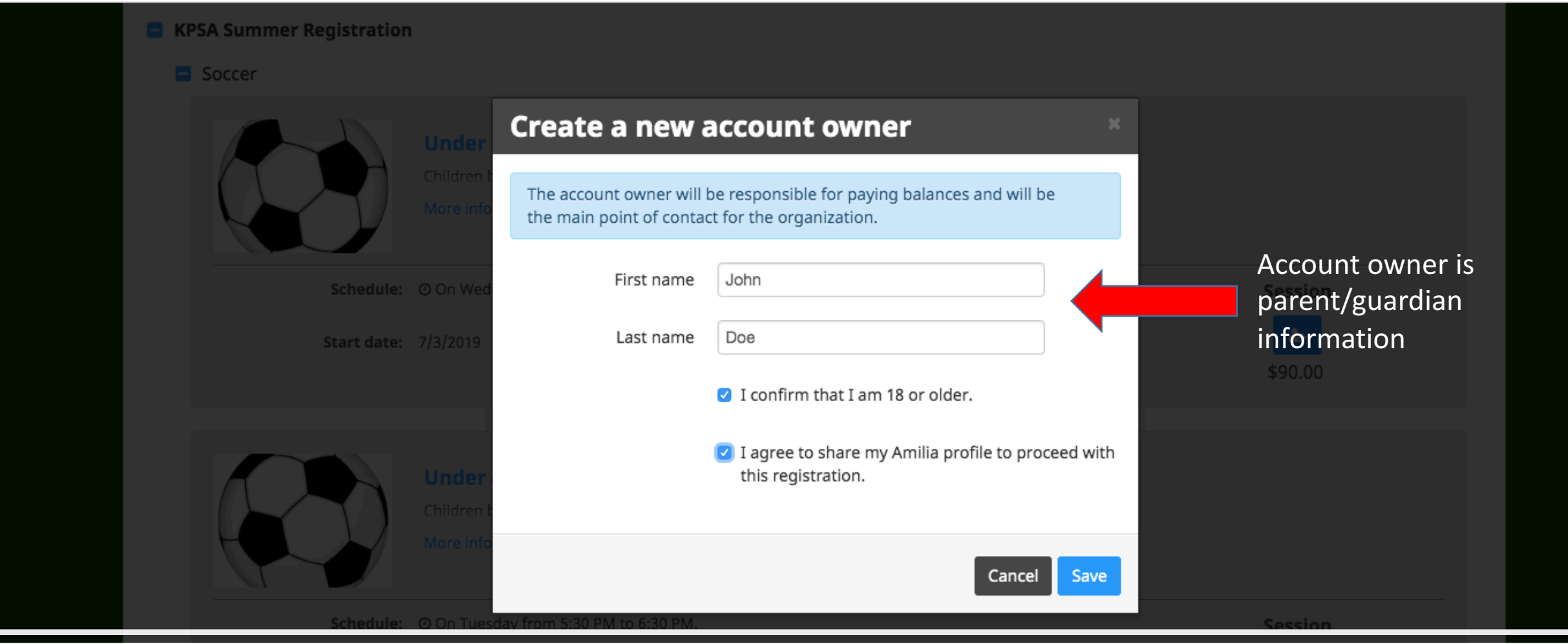

Next, fill in the create new account owner and check both boxes confirming the statements shown

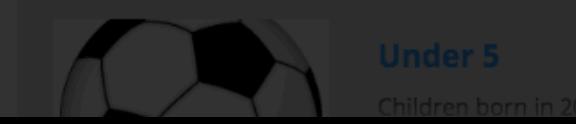

**Step 9**

### Click the "add another person" to add your child to the program Then fill out the appropriate information

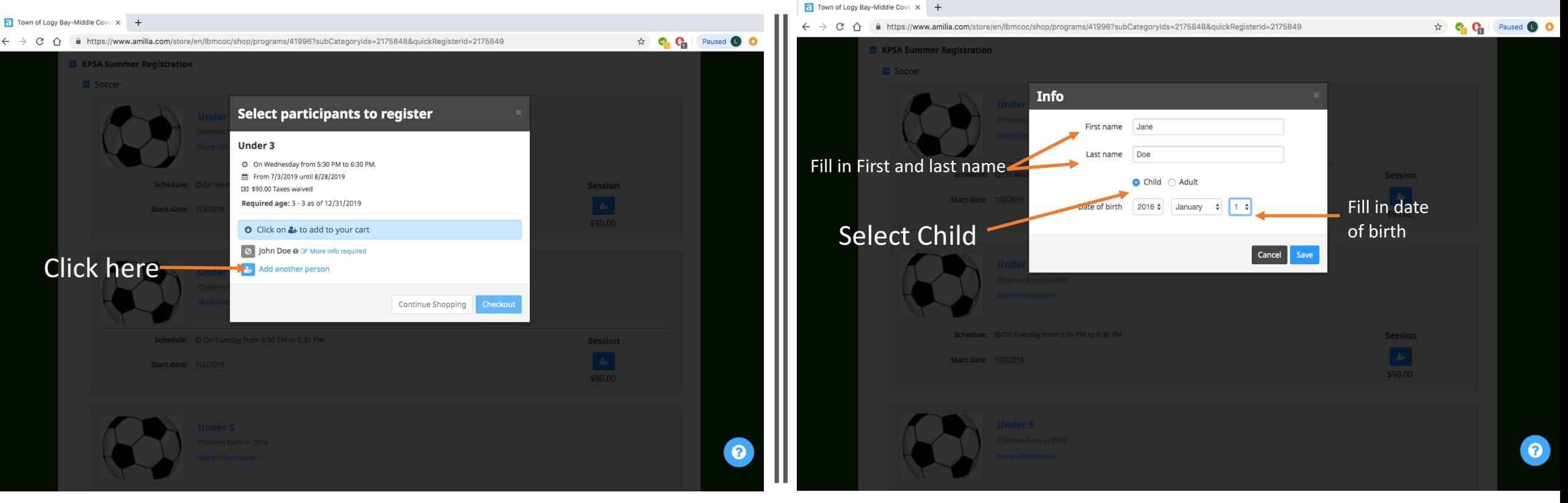

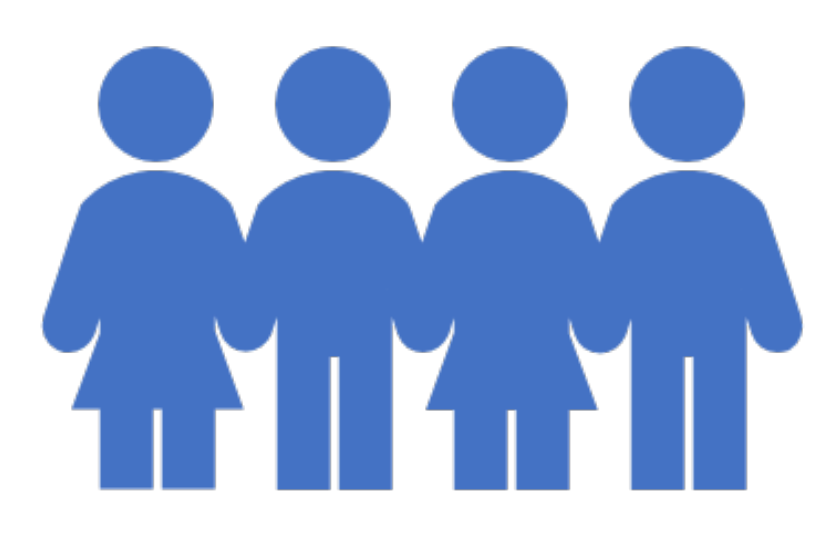

If registering multiple children repeat steps 8-10

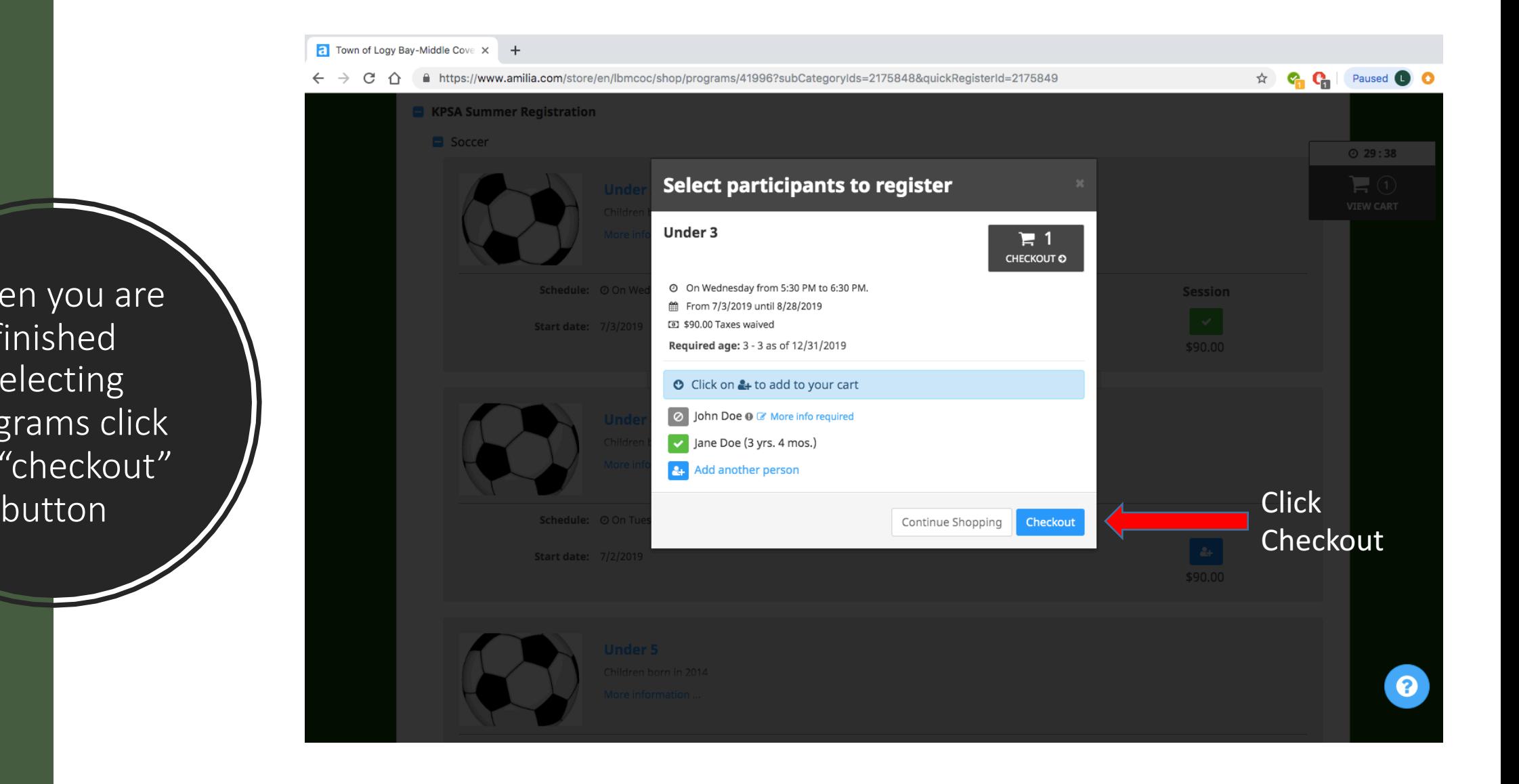

When you are finished selecting programs click the "checkout" Type in postal code, IT IS **VERY IMPORTANT TO CLICK THE SAVE BUTTON.** Answer resident question with drop menu. Then click "checkout"

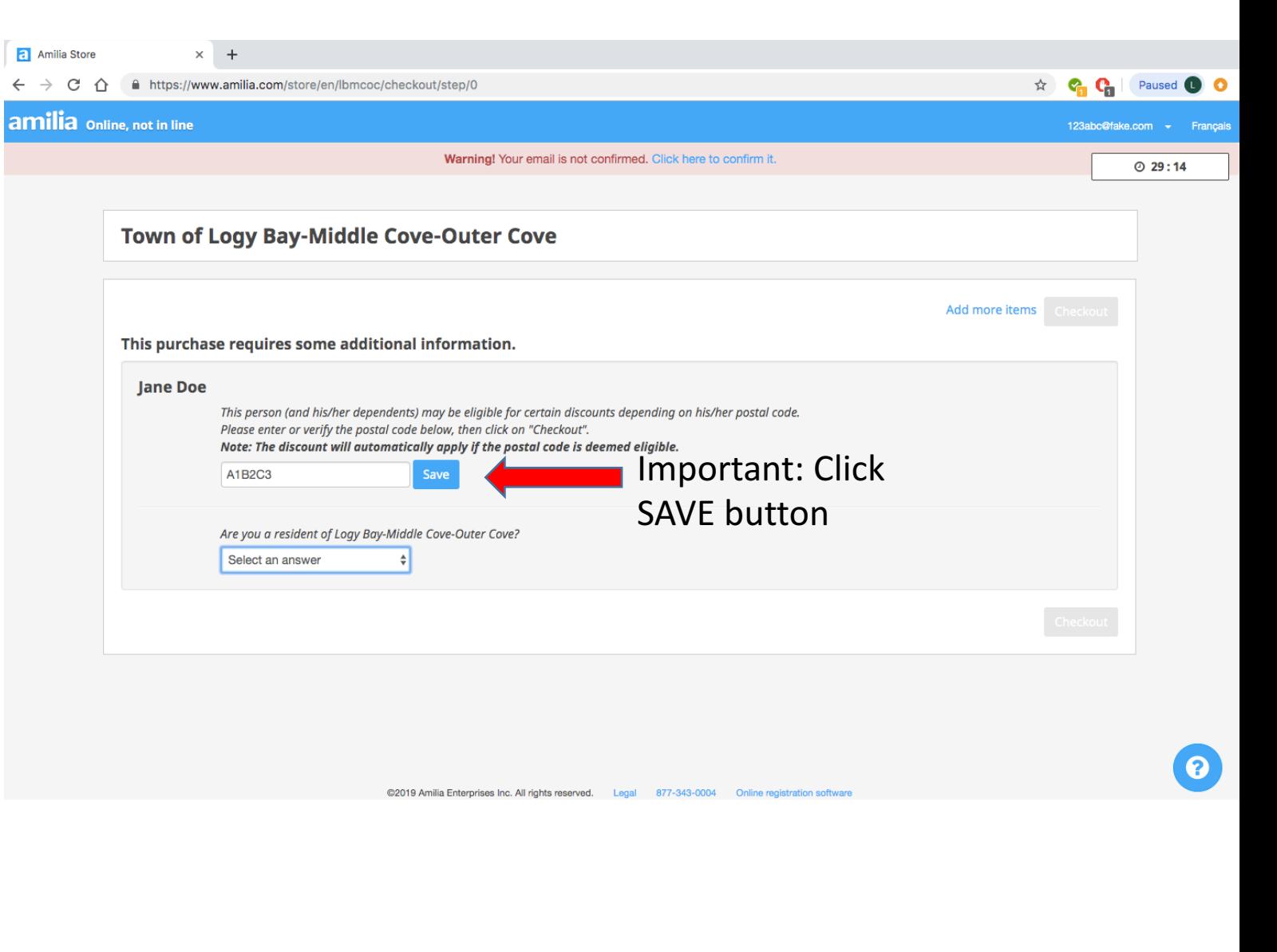

It will then take you to a screen to review your order; if your order is correct click "checkout". 

To add additional children or programs click "Continue Shopping"

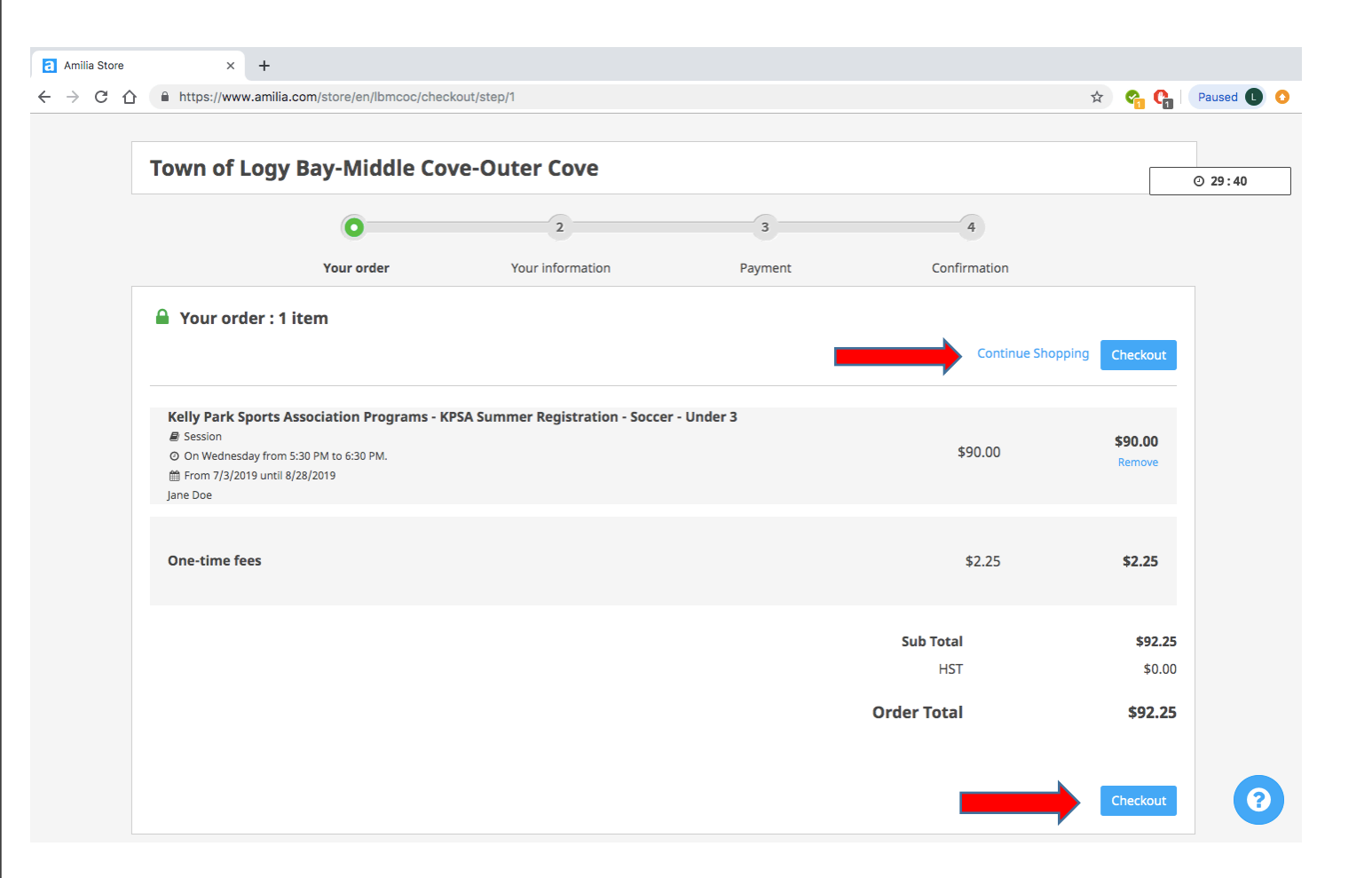

Next, fill out all required information for account owner(parent/gu ardian) once completed click "continue my purchase"

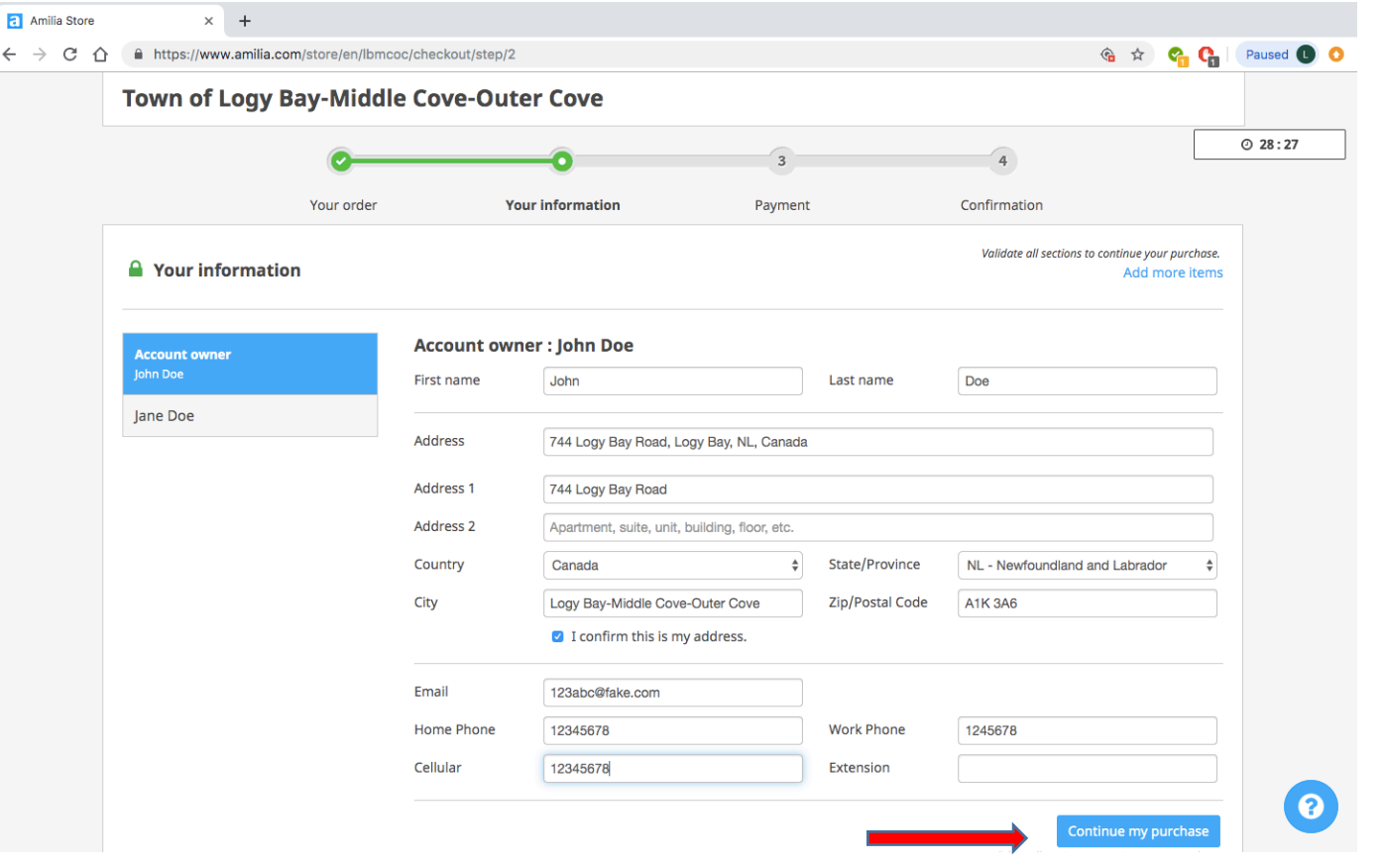

#### Then, fill out all required information for each registered child. Once completed click "Continue my purchase"

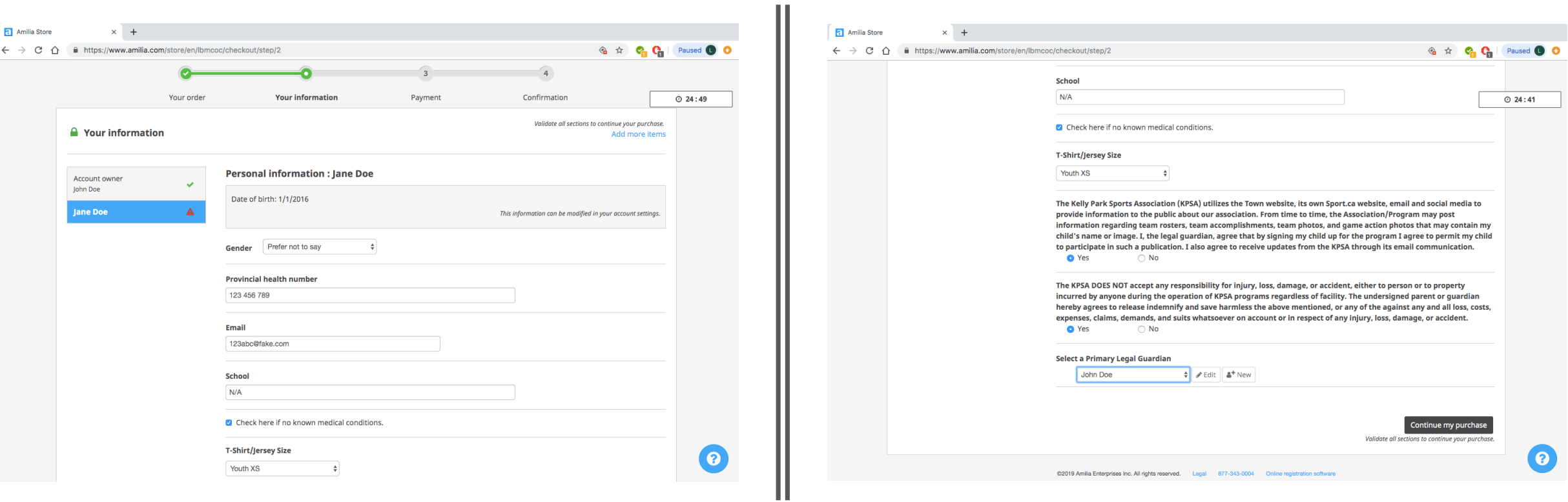

#### a Amilia Store  $\times$  + ☆ C<sub>1</sub> C<sub>1</sub> Paused ● O ← → C 企 自 https://www.amilia.com/store/en/lbmcoc/checkout/step/3 Warning! Your email is not confirmed. Click here to confirm it.  $O$  29:47 Town of Logy Bay-Middle Cove-Outer Cove  $\overline{4}$ Your information Confirmation Your order Payment **A** Payment la View order details Add more items **Payment Details** \$92.25 Cardholder Name amount to be paid now **Card Number** VISA **(O) Expiration Date** CVV YY **MM** □ I Authorize Town of Logy Bay-Middle Cove-Outer Cove to charge my card for future transactions and any other agreed upon purchases.  $\Box$  I accept the terms and conditions Pay Now  $\bullet$ @2019 Amilia Enterprises Inc. All rights reserved. Legal 877-343-0004 Online registration software

Complete payment details, once completed click "pay now"

## It will then take you to a screen that says your registration is complete

If you have any questions regarding the online registration process please email kellyparksportsgmail.com